## HOW TO ADD/DROP A CLASS

In the beginning of the semester, there's "Add/Drop course" period for students. It allows students to change their schedule after the semester has started. Know that the three reasons to add/drop a course include:

- Doing it during the second week of classes in the semester
- If the class is closed
- Requesting acceptability into a course without prerequisites and needing a professor's approval
- Other programs that rely on the process

If you would like more information and an example of the required form, go to this link below:

https://www.goucher.edu/registrar/documents/Course-Change-Form.pdf

Add a Course On/Before the Fifth Business Day of Semester

1. Go to MyGoucher (www.hercules.goucher.edu)

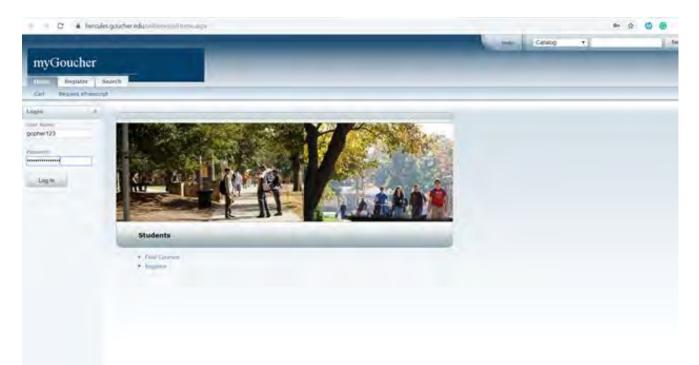

2. Find the course you would like to add

| plies A            | Section Sea      | rch                                                                 |                          |                                    |          |      |                                                                               |                 |         |
|--------------------|------------------|---------------------------------------------------------------------|--------------------------|------------------------------------|----------|------|-------------------------------------------------------------------------------|-----------------|---------|
| Cole Science 245   | Found 31 results | for Course Code = 'WRT'.                                            |                          |                                    |          |      |                                                                               |                 |         |
| Ann Spech          | Subhype          | -                                                                   |                          |                                    |          |      |                                                                               |                 |         |
| iart iny           | Shawing 2 - 30   | i ef 31                                                             |                          |                                    |          |      |                                                                               |                 |         |
| Course (D + _ Ben_ | _                | Course                                                              | Date                     | Sealon                             | Credits. | fees | Schedule                                                                      | Available Seats | _       |
| tesults Per Page   | 8                | Studio for Writers<br>milit 103/Lecture/W1                          | 1/07/3638 -<br>5/15/3839 | 3030 Kaving<br>Undergraduate Verm  | 1.09     |      | Non 1:20 PM - 2:30<br>PM; Goucher Callege,<br>Van Metzr, Room 182             | 5 4 12          | AM      |
| prod               | Instructors:     | Arrenter, Brandon Deutierothal                                      |                          |                                    |          |      |                                                                               |                 |         |
| Open 🖉 Closed      | 9                | Creative Screenwriting<br>1997 (20//1997) (20/00)                   | 1/27/2030 -<br>5/15/2020 | 2020 Spring<br>Undergraduate ferm  | 4,00     |      | Van 17,00 PM - 10:35<br>PM; Goucher Callege,<br>Van Meter, Ricen GD7          | 0.01.05         |         |
| Lited Links 15     | Enstructors:     | 1/Nam, 2010                                                         |                          |                                    |          |      |                                                                               |                 |         |
| -                  | H.               | Shimi to Creative Writing: Moved Genres<br>Birl? (The Landson Inc.) | 1/27/3636 -<br>5/15/2928 | 2020 Spring<br>Undergrobustic term | 4.00     |      | Monosed 8:40 AM -<br>10:30 AM; Goucher<br>College, suis Rogers,<br>Room 228   | 4 17 28         | and the |
|                    | Enstmacharsi.    | Schutt, WEilam                                                      |                          |                                    |          |      |                                                                               |                 |         |
|                    | w                | Introduction to Record Writing<br>1987 (2014)/chain/001             | 1/21/2020 -<br>5/15/2020 | 2020 Spring<br>Undergraduate Terri | 4.00     |      | Tues/Thur 9:20 AM<br>11:30 AM, Gloucher<br>College, Julia Rogens,<br>Room 228 |                 | ι.      |
|                    | Instructors      | Kanz, tidger                                                        |                          |                                    |          |      |                                                                               |                 |         |
|                    |                  | mitting Shutters<br>mitty Listu Authority(S)                        | 1/27/2020 -<br>8/38/2020 | 2120 Spring<br>Undergraduate Term  | 4.00     |      | MonthedPit 8:00 AM -<br>9:18 AM; Goucher<br>College, Van Meter                | 11 17 15        |         |

3. Check to see if the class has any prerequisites

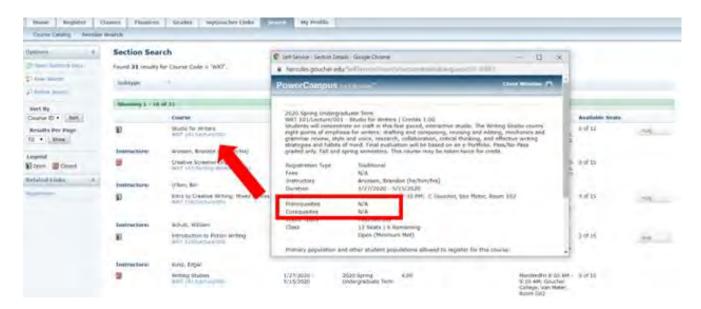

4. Add it to your cart and click the semester you registered for

| myGoucher              |            |                          |                         |                |                   |                           |                    |                |  |
|------------------------|------------|--------------------------|-------------------------|----------------|-------------------|---------------------------|--------------------|----------------|--|
| Home Englisher Courses | Classes F  | inances Grades           | myGoucher Links         | Search         | Ny Profile        |                           |                    |                |  |
| Inlated Links &        | Course     | 15                       |                         |                |                   |                           |                    |                |  |
| iernin Search          | · Sales    | t Period                 |                         | - 11-          | -                 |                           |                    |                |  |
| nen Scheikle           | In order t | to begin the registratio | e process, please selec | t a registrati | on period.        |                           |                    |                |  |
|                        | _          | Period                   |                         |                | tatus             |                           |                    |                |  |
|                        | 10         | 2020/Spring              |                         | (              | IK to register    | 1.00                      |                    |                |  |
|                        | 3          | 2020/Weiter              |                         |                | dvisor authoriz   | ation meeded to register  | 0                  |                |  |
|                        |            |                          |                         |                |                   |                           |                    |                |  |
|                        |            |                          | President               | mping set-s    | ervice B.B.1 · Co | pyright 2995 - 3017 Ellar | set Company L.F. a | ed to attimus. |  |

5. After loading, it will appear in your schedule for the semester

\*To successfully register, the class MUST have openings\*

Dropping a Course On/Before the Fifth Day of Semester

- 1. Log in to *MyGoucher*
- 2. Click "Register" on the home page

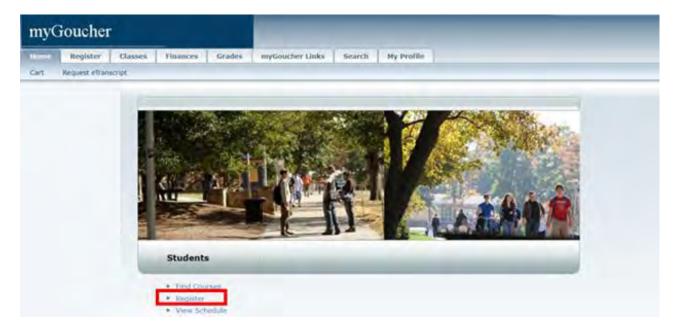

3. Click "Courses" in the upper left corner

| myG            | oucher   |                                        |                                |             |                    | -           |             |                  |          |  |  |
|----------------|----------|----------------------------------------|--------------------------------|-------------|--------------------|-------------|-------------|------------------|----------|--|--|
| Home<br>Ourses | Respirer | Classes Finances 6                     | Grades application Link        | Search      | Hy Prolife         |             |             |                  |          |  |  |
| 1              | 1        | Register<br>During online registration | ion, you can register for cour | HF5.        |                    |             |             |                  |          |  |  |
|                |          |                                        | 1000                           | Second Kell | leyour k.A. I - Ca | epope (yes) | 3117 000000 | ingeny L.P. main | a second |  |  |

4. Click on the semester you registered for

| myGoucher                        |               |                     |                                                                                       | - |
|----------------------------------|---------------|---------------------|---------------------------------------------------------------------------------------|---|
| Hoese Englisher O                | lastes Financ | rs Grades myGoucher | er Links Search Hy Profile                                                            |   |
| Related Links 8.                 | Courses       |                     |                                                                                       |   |
| Section Search<br>Vern Scheiklie | Select Per    |                     | ease select a registration period.                                                    |   |
|                                  |               | Period              | Status                                                                                |   |
|                                  | 10            | 2020/Spring         | OK to register                                                                        |   |
|                                  | 9             | 2020/Weiter         | Advaur authorization needed to register.                                              |   |
|                                  |               |                     | PowerCompany Self-Service B.R.1 - Copyright 1995 - 2017 Elected Company L.F. and O. H |   |

5. You can select the class/classes you would like to drop

| elated Links A | Courses - 2                                             | 020/Spring                                                                                                    | - Cinalian                                                             | Companiesto                         |                         |  |
|----------------|---------------------------------------------------------|----------------------------------------------------------------------------------------------------|------------------------------------------------------------------------|-------------------------------------|-------------------------|--|
| me Schenkan    | 0.000                                                   |                                                                                                    |                                                                        |                                     |                         |  |
|                | Courses to Add                                          | 1                                                                                                    |                                                                        |                                     |                         |  |
|                | Your cart is a                                          | empty.                                                                                                    |                                                                        |                                     |                         |  |
|                | Teo must add courses                                    | to your cart before proceeding with regar                                                                                                    | set on.                                                                |                                     |                         |  |
|                | the the Control                                         | Search to find courses to add to                                                                                                    | Linite cast                                                            |                                     |                         |  |
|                | And brid                                                | the second of the second of the second of                                                                                                    | ADDL CREET                                                             |                                     |                         |  |
|                |                                                         | our degree requirements and f                                                                                                    | and the lot                                                            | ses using the Acadimus P            | Saut.                   |  |
|                |                                                         | our degree requirements and f                                                                                                    | and the lot                                                            | ses using the Acadimuc P            | Sant.                   |  |
|                | You can review y                                        | our degree requirements and f                                                                                                    | and the lot                                                            | ses using the Acadimus P<br>Session | Credits                 |  |
|                | You can review y                                        | our degree requirements and f<br>itses                                                                                                    | nd required cour                                                       |                                     | Credits                 |  |
|                | You can review y                                        | our degree requirements and f<br>inses<br>Course<br>TOP-Middlematch LfT 440 /                                                                                                    | nd required cour<br>Date<br>1/27/2020 -                                | Session                             | Credits                 |  |
|                | You can review y<br>Registered Cou<br>Drop              | our degree requirements and f<br>inses<br>Course<br>TOP-Middlemarch LfT 440 /<br>Until e /                                                                                           | nd required cour<br>Date<br>1/27/2020 -                                | Session                             | Credits<br>2.00         |  |
|                | You can review y<br>Registered Cou<br>Drop              | our degree requirements and f<br>inses<br>Course<br>TOP-Middlemanh L(T 440 /<br>Lestare /<br>Wells, Juliette<br>/bit Emergio Proteining (To) /                                       | nd required court<br>Date<br>1/27/2020 -<br>5/15/2020 -<br>1/27/2020 - | Session<br>Undergraduste Term       | Credits<br>2.00         |  |
|                | You can review y Registered Cou Drop Drop Tinstructors: | our degree requirements and f<br>inses.<br>Course.<br>TOP-Middlemarch - L(T-440 /<br>Lestine /<br>Wells, Juliette<br>'Day Emarco Processor - TSY<br>(345 / Lestine /<br>Mills, Carol | nd required court<br>Date<br>1/27/2020 -<br>5/15/2020 -                | Session<br>Undergraduste Term       | Credits<br>2.00<br>4.00 |  |

"Next" in the lower right corner

7. Continue on and the class will be dropped

## Questions Student Might Ask

What if I want to Add/Drop a class after the fifth day?

- Use the "Course Change" Use form link (<u>https://ranger.goucher.edu/gcswa/StuCrsChangeReq.aspx</u>) for permission to add a course
- If adding a course during the second week of the semester, the student will need advisor and instructor's approval. The course change form link will be sent your advisor first, and then the instructor of the course.
  - If dropping the course, the course change form will only be sent to your advisor for approval

\*CANNOT add a course after the second week of semester\*

## What should I do if a class is closed or full?

Some students will find themselves needing a class that is closed or either full. What they should do is:

- 1. Contact the professor to see if they would be willing to allow you into the course
- 2. Notify your advisor about this process
- 3. Complete the course change form using this link: https://ranger.goucher.edu/gcswa/StuCrsChangeReq.aspx
- 4. Wait to hear from the Registrar's office to see if your request was approved or denied

\*Not all professors will allow a student in after class is full/closed\*